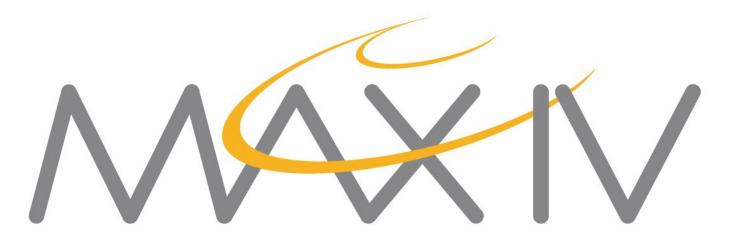

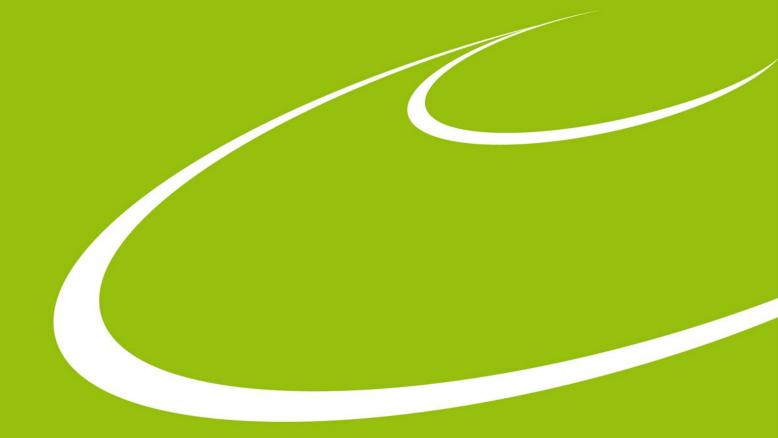

# "dsconfig", a Tango configuration tool

Johan Forsberg
Tango meeting 22-06-30

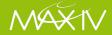

## What is dsconfig?

A command line tool that reads a configuration from a file and applies it to an existing Tango control system.

Depends on PyTango

Defines a **JSON** file format

https://gitlab.com/MaxIV/lib-maxiv-dsconfig

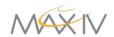

## JSON file format

```
"servers": {
        "some-server/instance": {
            "SomeDeviceClass": {
                "some/device/1": {
                    "properties": {
                         "someImportantProperty": [
                             "foo",
                             "bar"
                         "otherProperty": ["7"]
                    },
                    "attribute_properties": {
                         "anAttribute": {
                             "min_value": ["-5"],
                             "unit": ["mV"]
                "some/device/2": { ...
```

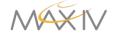

#### **How it works**

- 1. Read and validate the JSON file
- 2. "Dump" the relevant parts of the Tango database
- 3. Compare the two configurations
  - → If there is no difference, we are already done!
- 4. Display the "diff" to the user
  - → If the "--write" flag was not added, stop here.
- 5. Add/remove/change in the database what is needed for the user supplied configuration to be "true".

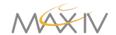

#### What is the point?

Tango DB is a "moving target"; automated configuration may **overwrite** important manual changes

Applying configuration with **deployment tools** like Ansible (see Benjamin's talk yesterday).

**Developers** can generate and reproduce testing setups. Also useful for automated testing, e.g. in CI.

Convenient way to get a "**snapshot**" of the database for backup or further analysis.

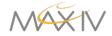

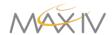

```
johfor@w-johfor-pc-0 ~/kits/meetings/tango_meeting_2022
 cat dsconfig_example.json
    "servers": {
        "TangoTest/test": {
            "TangoTest": {
                "sys/tg_test/1": {}
johfor@w-johfor-pc-0 ~/kits/meetings/tango_meeting_2022
$ json2tango dsconfig_example.json
   No changes needed in Tango DB ***
```

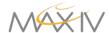

```
cat dsconfig_example2.json
  "servers": {
      "TangoTest/test": {
          "TangoTest": {
              "sys/tg_test/1": {
                  "properties": {
                      "message": ["Hello tangoers!"]
              "sys/tg_test/2": {}
```

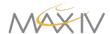

```
$ json2tango dsconfig_example2.json
= Device: sys/tg_test/1
 Properties:
   + message
     Hello tangoers!
+ Device: sys/tg_test/2
 Server: TangoTest/test
 Class: TangoTest
Summary:
Add 1 devices to 1 servers.
Add/change 1 device properties in 1 devices.
*** Nothing was written to the Tango DB (use -w) ***
```

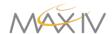

```
johfor@w-johfor-pc-0 ~/kits/meetings/tango_meeting_2022
$ json2tango dsconfig_example2.json -w
 Device: sys/tq test/1
 Properties:
   + message
                                         -w flag required
     Hello tangoers!
                                         for writing to DB
 Device: sys/tg_test/2
 Server: TangoTest/test
 Class: TangoTest
Progress: [###############] 100%
Summary:
Add 1 devices to 1 servers.
Add/change 1 device properties in 1 devices.
*** Data was written to the Tango DB ***
The previous DB data was saved to /tmp/dsconfig-kfcm6ke3.json
johfor@w-johfor-pc-0 ~/kits/meetings/tango_meeting_2022
$ json2tango dsconfig example2.json
*** No changes needed in Tango DB ***
```

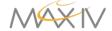

At MAX IV, PLC handles vacuum interlocks, cooling flows, temperatures, etc

Need to make this info available via Tango for data acquisition, GUIs, archiving...

**Facade** devices, a "low code" solution to create devices combining info from various parts of the control system, configured via properties

→ Large numbers of different devices that need frequent updates.

Fortunately: naming convention!

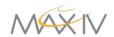

Example: A thermocouple

```
B316A-001-DIA-TCO-04
B316A = System: beamline on R3, number 16, branch A
001 = Location: optics area 1
DIA = Subsystem: diagnostics
TCO = Equipment type: thermocouple
04 = Fourth in order

PLC tags:
B316A_001_DIA_TC004_AS Temperature value
B316A_001_DIA_TC004_BP Bypassed
B316A_001_DIA_TC004_A01_AA__HHInAlarm High alarm
...
```

Tango device name: B316A-O01/DIA/TCO-04

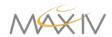

Tag list (CSV file) is parsed according to the naming convention and turned into a dsconfig file ->

```
"servers": {
  "Thermocouple": {
    "B316A-DIA": {
      "Thermocouple": {
        "B316A-O01/DIA/TCO-04": {
           "properties": {
             "AlarmsDesc": [
               "B316A O01 DIA TCO04 A01 AD InAlarm:TCO channel fault"
             "AlarmsList": [
               "B316A/VAC/PLC-01/B316A_O01_DIA_TCO04_A01_AD__InAlarm"
             "AlarmsReset": [
               "False"
             "ByPassedAttribute": [
               "B316A/VAC/PLC-01/B316A O01 DIA TCO04 BP"
             "HighAlarmAttribute": [
               "B316A/VAC/PLC-01/B316A_O01_DIA_TCO04_A01_AA__HHInAlarm"
             "HighAlarmLevelAttribute": [
               "B316A/VAC/PLC-01/B316A_O01_DIA_TCO04_A01_AA__HHLimit"
             "HighWarningAttribute": [
               "B316A/VAC/PLC-01/B316A_O01_DIA_TCO04_A01_AA__HInAlarm"
             ], ...
```

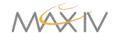

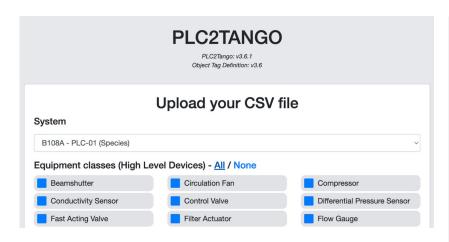

Simple web service allows PLC engineers to upload and apply new tag lists without specific knowledge about Tango

Runs dsconfig in the background

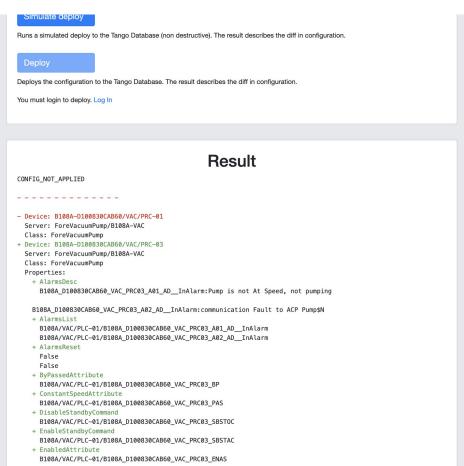

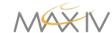

#### **Use case: Ansible**

"declarative": describe the config you want, and let the tool figure out how to get there.

"Idempotent": do only what is needed to get to the desired state.

→ good fit for Ansible!

Our Ansible role for deploying Tango devices uses dsconfig as a python module.

(For more information about how we use Ansible at MAX IV, see Benjamin's talk yesterday.)

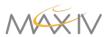

#### How to get it

Code:

https://gitlab.com/MaxIV/lib-maxiv-dsconfig

PyPI:

\$ pip install dsconfig

Conda:

"dsconfig" on conda-forge

RPM:

https://gitlab.com/tango-controls/RPM/dsconfig-spec

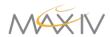

# Thanks!

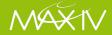